# //////////////////////////////////////////////////////////////////////////// Migrate to 64-bit-box

\_\_\_\_\_\_\_\_\_\_\_\_\_\_\_\_\_\_\_\_\_\_\_\_\_\_\_\_\_\_\_\_\_\_\_\_\_\_\_\_\_\_\_\_\_\_\_\_\_\_\_\_\_\_\_\_\_\_\_\_\_\_\_\_\_\_\_\_\_\_\_\_\_\_\_\_

maXbox Starter 113 – Convert a 32-bit application to 64 bit from Delphi 2007 to Delphi 10.4 Sydney.

"Lost in translation – ghost in application" -Hardcore code.

Source: firstdemo\_master11\_cop21web.txt and my6 cannonball.txt blog

If you have a code base of 32-bit Windows Delphi applications that you want to convert to 64-bit Windows, you should first do a reorganisation of the sources to get an overview. The Source is organised in C for Components and \_R for Runtime (native Units) and \_D for Design Units (script mapping imports) like the following graph of Package Neuralvolume of CAI NeuralNetwork shows as 4 files:

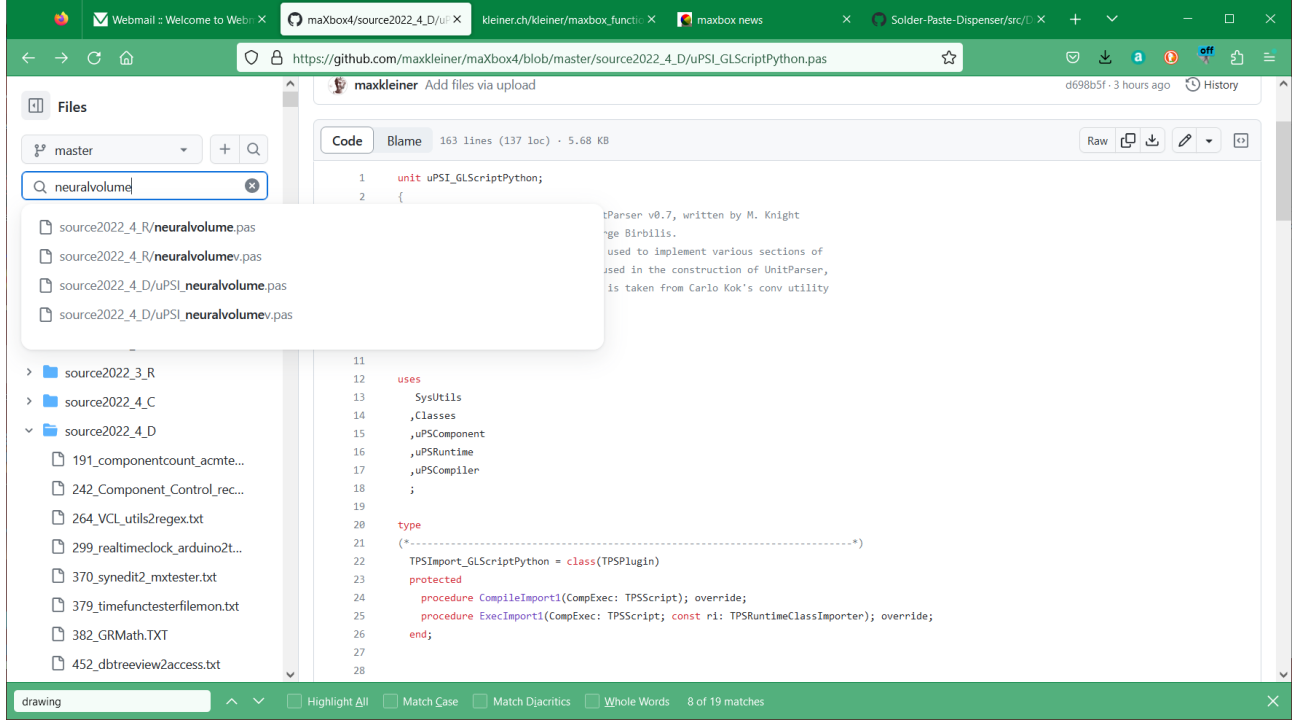

pic1: 1\_sourceorganisation.png

So its not that easy open your 32-bit application in the IDE, add and activate the 64-bit Windows target platform, and compile your application as a 64-bit Windows application.

While digging or diving through the source code of maXbox4 it seems to be impossible to migrate over 3300 units (exactly 3335) in a decent and proper way to maXbox5 aka 64.bit Version.

### **Source Organisation**

First thing I must say is the missing support of any kind of the whole "HiRes/4K or DPI Awareness Resolution and Delphi forms" revolution;

There's no "Make my form look right on all resolutions" checkbox or a emulator which go through all forms. But you can drawback to the "don't support hi-DPI" setting. I know this is not the improvement we want, but this gives you the least headaches. As in mX4 and for the forthcoming mX5 the App is "out of the box" (self containment) and needs no installation nor registration. It has a independent system architecture (ISA).

So for the reorganisation of the sources I have the latest revision with patches from issue #202 (commit 86a057c) but I am unable to compile the files at first (Core\_D26) that are part of the **PascalScript\_Core\_D27.dpk** for that platform for Linux64, Win64 nor MacOS64.

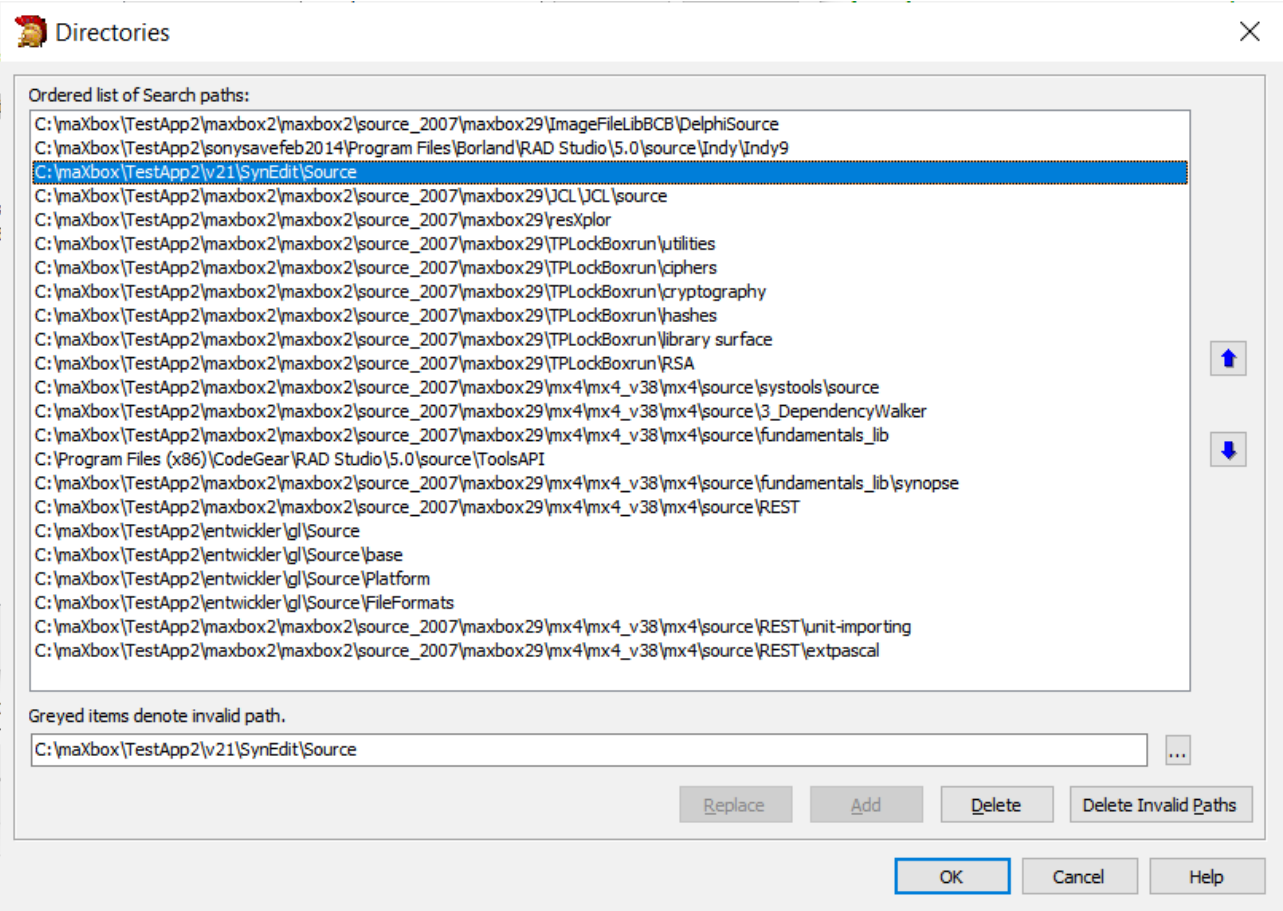

### Pic2: 2 sourceorganisation2007.png

In Delphi, I can include a folder's source code by adding it to the project Search Path, or adding it to the Library Path. The Search Path applies only to the current project, while the Library Path applies to any project opened with the IDE. But hope other than that, is there any functional difference between the Search and Library paths? The reason is I have a folder X with source used by project A. When I include that folder under Project A's search path, it says it cannot find a specific file in that folder. When I include it under the Library path, then test project A compiles fine.

As far as I know, browsing path is where the debugger should look for files when breaking/stepping into source files that's not in the library path. Lets say that you have a third-party component that you use. You point the library path to the directory where the pre-compiled dcu-files of that component are. Your project will use these dcu-files when you compile. This is obvious, because it wont be recompiled every time you do a build. The default settings for the VCL show this. In library path they have put  $\S$ (BSD) \Lib, and in the browsing path they have put  $\S$ (BDS)\SOURCE\WIN32...

Here's some compiler output at first to compare using Delphi 10.3.2 Rio and then 10.4 dccosx64 or dcc64 compiler (similar results exist for dcclinux64):

[dcc] ./PascalScript Core D26.dpk [dcc] ./uPSUtils.pas (730) [dcc] Error: E2008 Incompatible types [dcc] ./uPSCompiler.pas (1374) [dcc] Fatal: F2063 Could not compile used unit 'uPSUtils.pas'

If I comment out that offending code then I get the following which is starting to look non-trivial...

[dcc] ./PascalScript Core D26.dpk [dcc] ./uPSRuntime.pas (8923) [dcc] Warning: W1057 Implicit string cast from 'AnsiString' to 'string' [dcc] ./uPSRuntime.pas (11640) [dcc] Error: E1025 Unsupported language feature: 'ASM' [dcc] ./uPSRuntime.pas (11640) [dcc] Error: E2029 '; ' expected but 'ASM' found [dcc] ./uPSRuntime.pas (11640) [dcc] Warning: W1011 Text after final 'END.' - ignored by compiler [dcc] ./uPSRuntime.pas (58) [dcc] Error: E2065 Unsatisfied forward or external declaration: 'TPSProcRec.Create'

The reason of all problems in OSX64 (and Linux64, i think also) with PS is " The LongInt and LongWord Data Type are different on 64-bit POSIX platforms. To keep interoperability between Delphi and POSIX API, for 64-bit POSIX platforms, the size of LongInt and LongWord types are changed to 64-bit. All 32-bit platforms and 64-bit Windows platforms keep 32-bit for the LongInt and LongWord types."

So, fixing can be very simple - change ALL LongInt type to Integer. Files: uPSCompiler, uPSComponent, uPSDebugger, uPSRuntime, uPSUtils.

But don't change it by auto-replace from "Longint" to "Integer", because in this case declarations like AddTypeCopyN('Integer', 'LongInt');

and others – it as the reference as string literal will be broken.

I stubbed out 2 assembler routines which I hope could be translated to pure pascal by someone who understands their intent. I'm not really sure what the assembler is doing

procedure MyAllMethodsHandler; procedure PutOnFPUStackExtended(ft: extended);

Perhaps as suggested we can just {\$DEFINE empty methods handler} to avoid

the assembler. But I don't know what its trying to do, so is a stub acceptable or do we need it to do something? As you can see the work for the 64bit box has begun but libs, maps, object-files, transpiler and registering is full of traps. If "Use Debug DCUs" option is not activated, and I debug our application, I can only single step through my own code. This is what we want in the most cases, because it is our code that is buggy, not Delphi's code normally. It will be quite annoying to keep stepping into Delphi's code.

### **Reorganisation**

After restructured the source from Delphi 2007 (see pic 2) to Github and configured in Delphi 10.4 I begun to review and handle the following issues (mostly related to pointed operations in WinAPI issues, NativeInt size, and Assembly code):

If you pass pointers to SendMessage/PostMessage/TControl.Perform, the wParam and lParam parameters should be type-casted to the WPARAM/LPARAM type and not to Integer/Longint.

Correct: SendMessage(hWnd, WM\_SETTEXT, 0, LPARAM(@MyCharArray));

Wrong: SendMessage(hWnd, WM SETTEXT, 0, Integer(@MyCharArray));

Replace SetWindowLong/GetWindowLog with SetWindowLongPtr/GetWindowLongPtr for GWLP HINSTANCE, GWLP ID, GWLP USERDATA, GWLP HWNDPARENT and GWLP WNDPROC as they return pointers and handles. Pointers that are passed to SetWindowLongPtr should be type-casted to LONG\_PTR and not to Integer/Longint.

Correct: SetWindowLongPtr(hWnd, GWLP\_WNDPROC,

LONG PTR(@MyWindowProc));

Wrong: SetWindowLong(hWnd, GWL WNDPROC, Longint(@MyWindowProc));

In the **runtime library** several issues had to be done:

```
<?xml version="1.0" encoding="UTF-8"?> 
{$IFNDEF WIN32}
   'This components are for 32bitDelphi only!'???›??
{$ENDIF}
```
Review the IFNDEF WIN32 in the sense: try to convert or leave!

In Delphi, strings as result values are treated like var parameters. In other words, a function like Foo is in fact compiled as:

```
function Foo(): String;
begin
 Result := ' foo';
   RaiseException('...');
end;
procedure Foo(var Result: string);
begin
 Result := ' Foo';
   RaiseException(...);
end;
```
So the chance to convert lines of WIN32 to WIN64 is possible with references or type-less references like procedure Foo(var Result;); Overloads: For functions that took PChar, there are now PAnsiChar and PWideChar versions so the appropriate function gets called.

AnsiXXX functions are a consideration:

- SysUtils.AnsiXXXX functions, such as AnsiCompareStr:
- Remain declared with string and float to UnicodeString.
- Offer better backward compatibility (no need to change code).

The AnsiStrings unit's AnsiXXXX functions offer the same capabilities as the SysUtils.AnsiXXXX functions, but work only for AnsiString. Also, the AnsiStrings.AnsiXXXX functions provide better performance for an AString than SysUtils.AnsiXXXX functions, which work for both AnsiString and UnicodeString, because no implicit conversions are performed.

String information functions:

- StringElementSize returns the actual data size.
- StringCodePage returns the code page of string data.
- System. StringRefCount returns the reference count.

RTL provides many helper functions that enable users to do explicit conversions between code pages and element size conversions. If developers are using the Move function on a character array, they cannot make assumptions about the element size. Much of this problem can be mitigated by making sure all RValue references generate the proper calls to RTL to ensure proper element sizes.

In the meantime I got the import and list in D10.4:

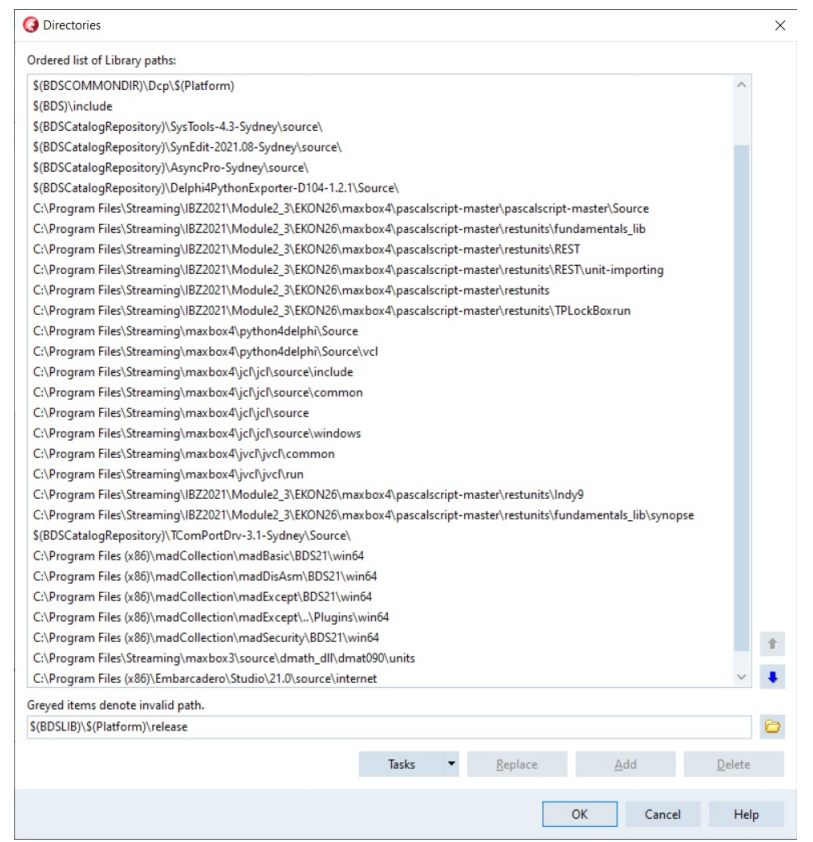

pic3: 3\_sourceorg\_pathlibrarylist2023.png

A big mess was or is the Tencoding (not finished yet) because Tencoding makes the real difference from ANSI to unicode:

- Defaults to users' active code page.
- Supports UTF-8.
- Supports UTF-16, big and little endian.
- Byte Order Mark (BOM) support.
- You can create descendent classes for user-specific encodings.

You need to perform these steps:

- 1. Review char- and string-related functions.
- 2. Rebuild the application.
- 3. Review surrogate pairs.
- 4. Review string payloads.

Night after night I got many AV of these type:

Exception code 0xc0000005 is an Access Violation. An AV at fault offset 0x00000000 means that something in your service's code is accessing a nil pointer. You will just have to debug the service while it is running to find out what it is accessing. If you cannot run it inside a debugger, then at least install a third-party exception logger framework, such as EurekaLog or MadExcept, to find out what your service was doing at the time of the AV. Most of the single time you get an AV in a unit with a initialisation section of e.g. a Setmem or some memory allocation stuff.

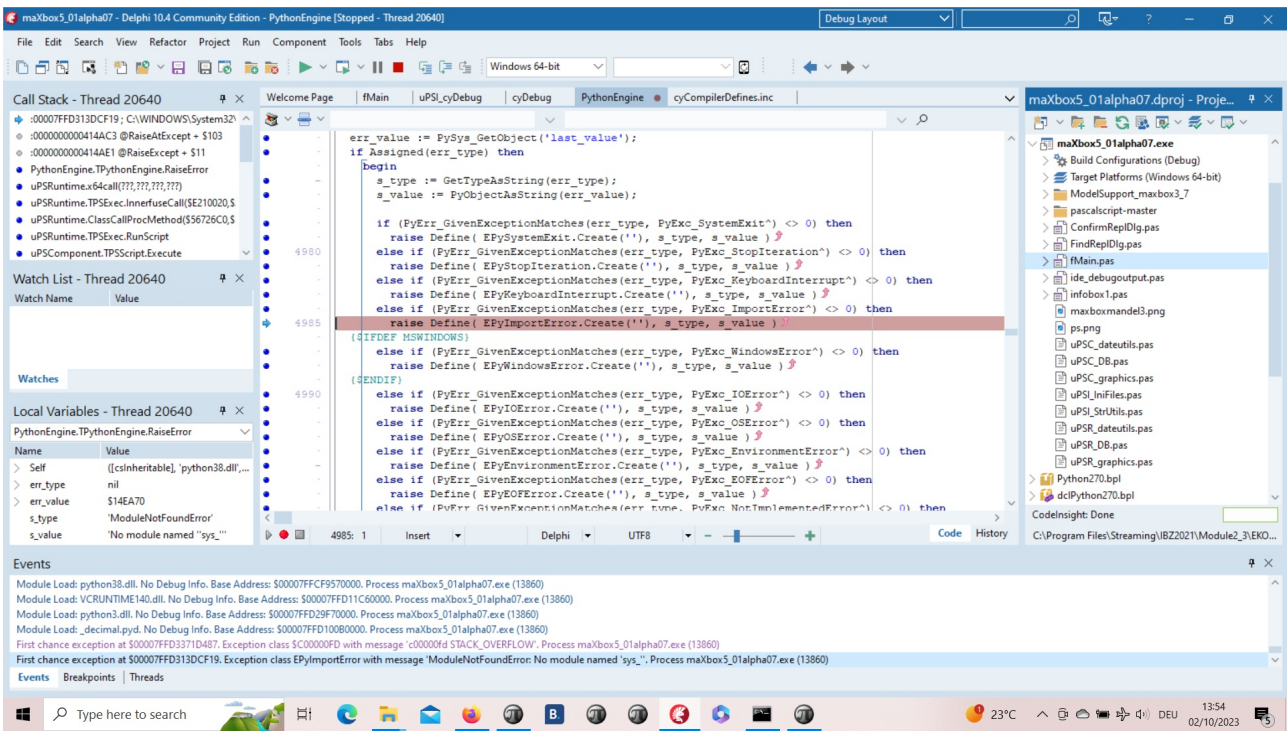

Pic: 4 buildexceptioncatchinfo mX5.png

This means that an exception was thrown, but there's no catch handler for it anywhere. This is most likely a programming error, probably on your part. It looks like you called an OpenCV or API function which failed by

```
throwing a CV::Exception, but you're not catching it.
This would normally lead to a crash, but since you're running inside a 
debugger, you get the option to ignore this exception. That's what the 
Continue button will do on this dialogue. So instead of throwing an 
exception, the code will just continue executing as if nothing had 
happened. This is likely to fail eventually, as an error condition has 
now been ignored.
A real horror was to convert the Format() Function not in Delphi but to 
work in PascalScript64 at runtime in a script, so here's the function in 
Delphi in system RTL:
Function Format(fmt : String; params : array of const) : String;
var
   pdw1, pdw2 : PDWORD;
   i : integer; 
   pc : PChar;
begin
  pdw1 := nil;if length(params) > 0 then GetMem(pdw1, length(params) \star sizeof(Pointer));
  pdw2 := pdw1;for i := 0 to high (params) do begin
     pdw2^ := DWORD(PDWORD(@params[i])^);
     inc(pdw2);
   end;
  GetMem(pc, 1024 - 1);
   try
     SetString(Result, pc, wvsprintf(pc, PwideCHAR(fmt),
                               PwideCHAR(pdw1))); //fix from pchar?
   except
   Result := #0;
   end;
   if (pdw1 <> nil) then FreeMem(pdw1);
  if (pc <> nil) then FreeMem(pc);
end;
```
At the core its a wvsprintf but the question was unicode available or not? The Byte Order Mark (BOM) should be added to files to indicate their encoding and the function returns a string. After reimport and rebuild and cast to PwideCHAR it works now.

### **Compatibility Compilation**

When running a 32bit process, on a 64bit version of windows, and having the large address aware flag set, pointers in the 2-4GB range are valid. In that case the request of a varInt64 could, if I'm not mistaken, result in positive values in the 2-4GB range being returned. If NativeInt is a signed 32bit int, that would then result in a range violation. I'm not sure if that NativeInt / NativeUInt cast in between here is needed at all. NativeInt and NativeUInt are signed/unsigned and their size is of the targeted platform, hence 32 or 64 bits. That's why I believe the cast changes are not needed.

```
Most of the times you deal with pointers or assembler code like:
function StrToWord(const Value: String): Word;
begin
 Result:= Word(pointer(@Value[1])^);
end;
function WordToStr(const Value: Word): WordStr;
begin
  SetLength(Result, SizeOf(Value));
 Move(Value, Result[1], SizeOf(Value));
end;
Or you can switch from assembler to Pascal code:
{$define GEOMETRY_NO_ASM}
procedure DivMod(dividend : Integer; divisor: Word; var result, remainder
: Word);
{$ifndef GEOMETRY_NO_ASM}
asm
   push ebx
   mov ebx, edx
   mov edx, eax
   shr edx, 16
   div bx
   mov ebx, remainder
   mov [ecx], ax
   mov [ebx], dx
   pop ebx
{$else}
begin
   Result:=Dividend div Divisor;
   Remainder:=Dividend mod Divisor;
{$endif}
end;
The error "unit is compiled with a different version of..." is an 
annoying one. It occurs in a situation like below:
     +--------+
     | unit A |
      +--------+
       | |
 | |
     V |
   +--------+ |
   | unit B | |
   +--------+ |
      | |
      | |
      V V
```
 +--------+ | unit C | +--------+

Both unit A and B use unit C and unit B uses C. Unit B and C are compiled and for some reason the source of unit B is not available. Now Unit C is changed (any change will do and is recompiled) And the dcu of unit C differs from the unit C used by unit B, so unit B needs to be recompiled too. But unfortunately, the source is not available so the compiler gives up.

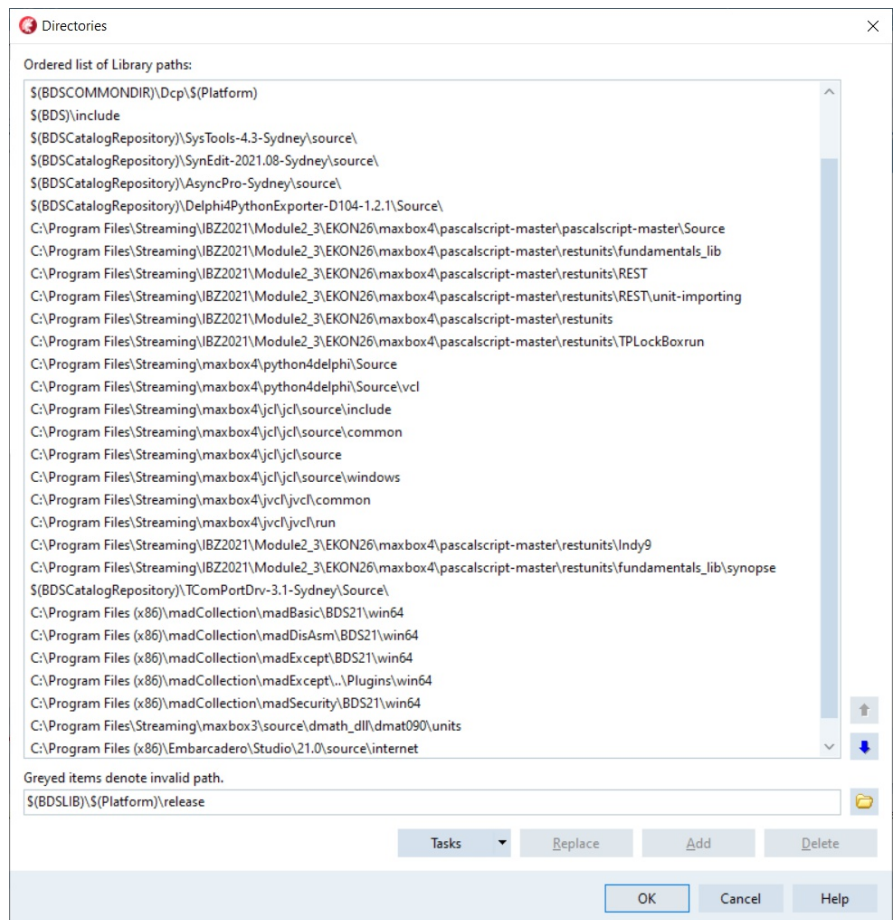

Pic: 3 sourceorg pathlibrarylist2023 2.png //pathlibrarylist2023.png

Progress has been made in that I've compiled the TestApplication sample with CrossVCL 1.27 for Mac64 and Linux64.

When I choose a second compile in a CrossVCL from the menu I receive the following error.

First chance exception at \$0000000100419E9E. Exception class EAccessViolation with message 'Access violation at address 0000000100419E9E, accessing address 00000009017241F8'. Process TestApplication (5741) Source Breakpoint at : C:\Program Files\Streaming\IBZ2021\Module2\_3\EKON26\maxbox4\pascalscriptmaster\pascalscript-master\Source\uPSRuntime.pas line 2060. Process TestApplication (5741)

Upsruntime.TPSExec.Clear()(0x00000002017350d0) Upsdebugger.TPSCustomDebugExec.Clear()(0x00000002017350d0)

```
Upscomponent.TPSScript.Compile()(0x0000000201734c20)
Fmain.TForm1.Compile1Click(System.TObject*)(0x00007ffeefbfe038)
Vcl.Menus.TMenuItem.Click()(0x0000000201734960)
Vcl.Menus.TMenu.DispatchCommand(unsigned short)(0x0000000201734340,2)
Vcl.Forms.TCustomForm.WMCommand(Winapi.Messages.TWMCommand&)
(0x0000000205039ff0,0x00007ffeefbfe878)
:000000010001132B System::TObject::Dispatch(void*)
```
And then maybe by intuition I made a build and the AD has gone away and I got my first screen, compiled and script executed:

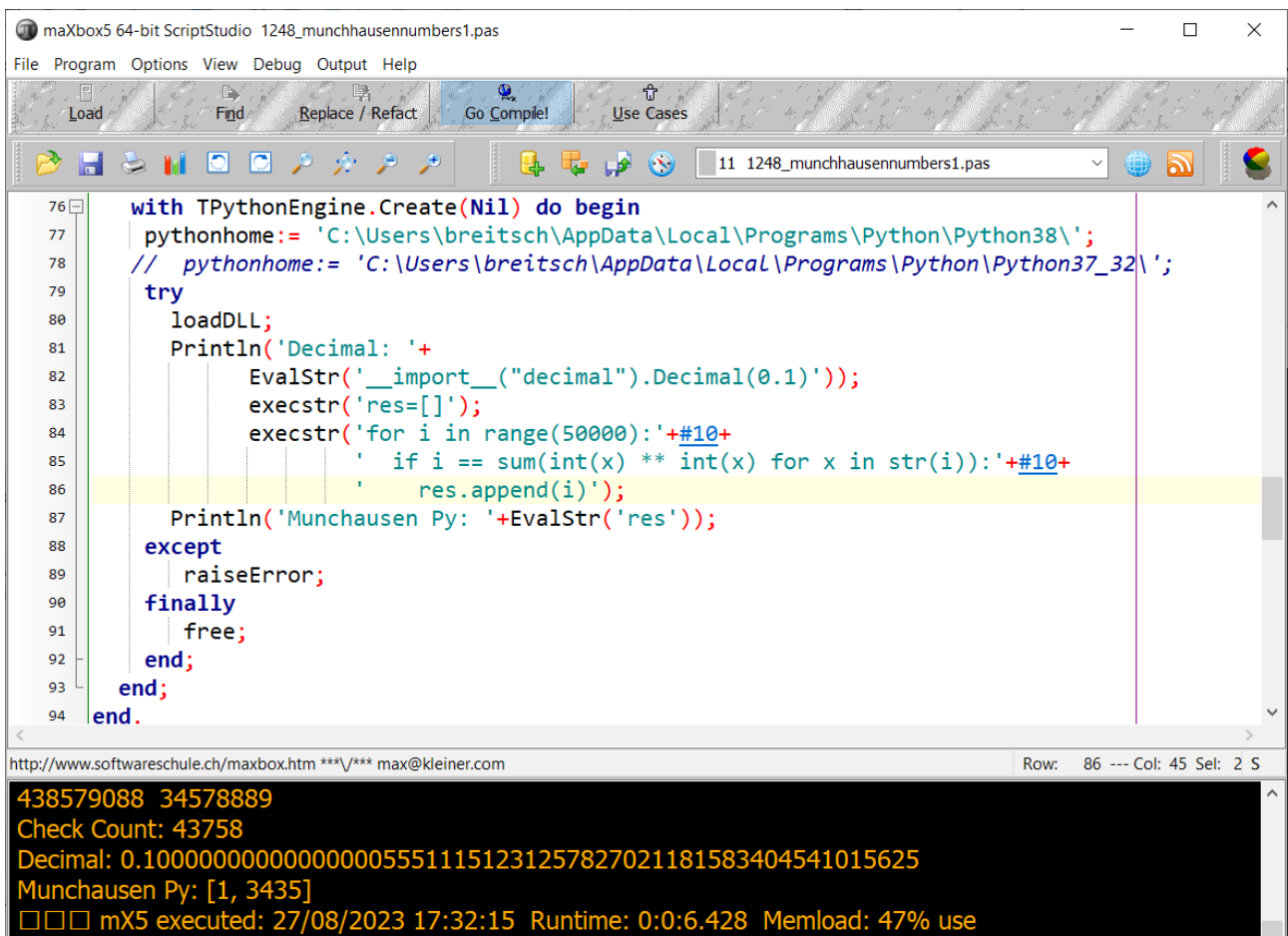

RemObjects Pascal Script. Copyright (c) 2004-2024 by RemObjects Software & maXbox5

Pic5: 5 firstgui64bit.png

One of the unsolved problems is to catch an Access-violation instead of crash the app. Its like the code in uPSRuntime could not catch cause of halt or exit like the following:

procedure TdynamicDll.Quit; begin if not( csDesigning in ComponentState ) then begin {\$IFDEF MSWINDOWS} MessageBox( GetActiveWindow, PChar(GetQuitMessage), 'Error', MB\_TASKMODAL or MB\_ICONSTOP ); ExitProcess( 1 ); {\$ELSE} WriteLn(ErrOutput, GetQuitMessage);

 $\overline{\mathbf{v}}$ 

```
Halt(1);
{$ENDIF}
   end;
end;
```
The weird thing was in one of the previous alpha versions (see below) the catch of the AV was present but in the meantime the app stuck and exits:

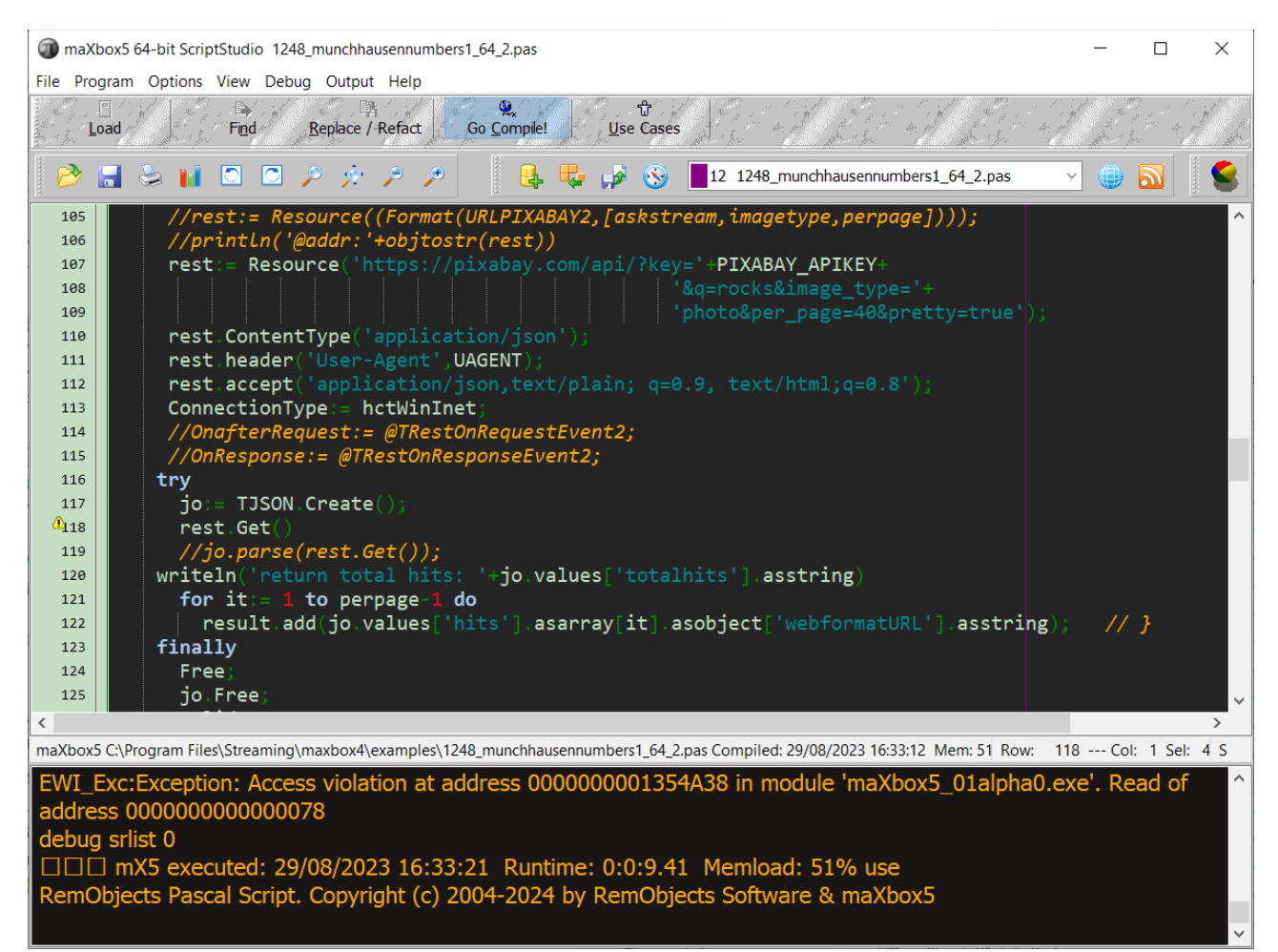

#### pic6: 6\_firstgui64bit2except.png

After debugging I realized it is a first chance exception which works as long the debugger is running with break or continue but without debugger the app disappears without forwarding the AV on the output like AV at address xyz read of address 000.

You can tell the debugger to ignore certain kinds of exceptions. Figure 3 shows Delphi's language-exception options. Add an exception class to the list, and all exceptions of that type and of any descendant types will pass through to your program without Delphi interfering. You can use Delphi's "advanced breakpoints" to disable exception handling around a region of code. To begin, set a breakpoint on the line of code where you want the IDE to ignore exceptions.

Now let's have a last look at a selected test app/script below with individual texts from your own data to translate. We wrote two useful functions. The first one returns text translated with a target language. The second one accepts one sentence as an argument with language detection as a param "auto". Then it will show text in JSON or as file.

### **Unit Unicode Testing**

This app allows you to translate or detect text from many different languages and to test mX5 with Unicode. That's why I want this endpoint to be seamlessly integrated into googletrans, with it switching between endpoints if one is facing 4xx/5xx errors.

```
Const AURLS = 'https://clients5.google.com/translate_a/t?client=dict-
chrome-ex&sl=%s&tl=%s&q=%s';
```

```
function Text to traslate API5(AURL, aclient, langorig, langtarget, atext:
                                                                    string):string;
var httpq: THttpConnectionWinInet;
    rets: TStringStream; 
    heads: TStrings; iht: IHttpConnection;
     jo: TJSON; jarr: TJsonArray2;
begin
  httpq:= THttpConnectionWinInet.Create(true);
   rets:= TStringStream.create('');
    try
     httpq.Get(Format(AURLS, [langorig, langtarget, atext]), rets);
      writeln('server: '+Httpq.GetResponseHeader('server'));
      jo:= TJSON.Create();
      jo.parse(rets.datastring) 
      jarr:= jo.JsonArray;
      if httpq.getresponsecode=200 Then result:=jarr[0].stringify
        else result:='Failed:'+
              itoa(Httpq.getresponsecode)+Httpq.GetResponseHeader('message'); 
    except
      writeln('EWI_HTTP: '+ExceptiontoString(exceptiontype,exceptionparam));
    finally
      httpq.free;
      httpq:= Nil;
      rets.Free;
      jo.free;
    end; 
end;
```
Google's service, offered free of charge, instantly translates words, phrases, text and web pages between English and over 100 other languages. That's how we call the function:

atext:= 'bonjour mes amis da la ville'; writeln(utf8ToAnsi(Text to traslate API2(AURL, 'dict-chrome-

ex','auto','es',atext)));

```
and the result: server: ESF
["Hola mis amigos en la ciudad","fr"]
```
Google Translate is now a form of augmented reality and is adapted for educational purposes. This application provides users with tools to translate between languages and they now include an image option; users take a photograph of a sign, piece of paper, or other form of written text and receive a translation in the language of their choice.

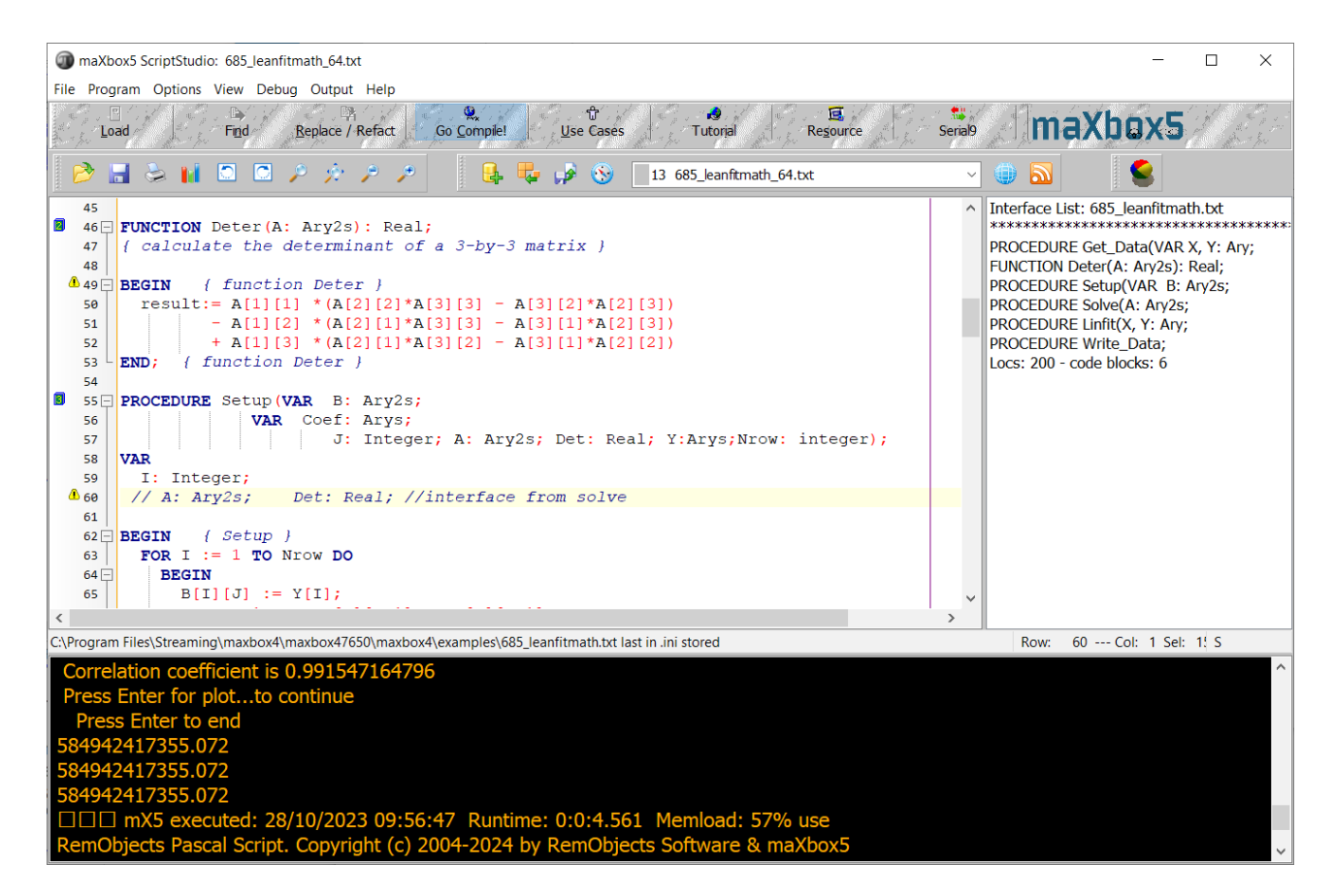

#### Pic7: 7 mX5 64bitGUI.png

This visual technique above used to help with the understanding about what individual texts represent is called semantic analysis. About the topic: [https://en.wikipedia.org/wiki/Semantic\\_analysis\\_\(linguistics\)](https://en.wikipedia.org/wiki/Semantic_analysis_(linguistics)

I found another endpoint to test with unicode within the source code of one of the google translate extensions on VSCode too.

```
"https://translate.googleapis.com/translate_a/single?client=gtx&dt=t + params"
// where the params are:
{
  "sl": source language,
   "tl": destination language,
   "q": the text to translate
}
```
The results looks something like this:

[[["乙人こちは今日はお元気ですか?", "Hello, how are you today?", null, null, 3, null, null, [[] ] ,[[["9588ca5d94759e1e85ee26c1b641b1e3","kgmt\_en\_ja\_2020q3.md"] ]] ]] , null, "en", null, null, null, null, [] ]

```
for the query: https://translate.googleapis.com/translate_a/single?
client=gtx&dt=t&sl=en&tl=ja&q=Hello, how are you today?
```

```
And something like this:
[[["Bonjour","Hello",null,null,1]]
, null, "en", null, null, null, null, []
]
String unicode (\uxxx) encoding and decoding. 
After some testing with request headers and F12 tools – Inspect (see 
below), I found the solution for the garbled text it can be. Simply set 
the User-Agent header to the one that Google Chrome uses.
Example:
import requests
'لماذا تفعل هذا' = word
url = "https://clients5.google.com/translate_a/t?client=dict-chrome-
ex&sl=auto&tl=en&q=" + word
headers = \{ 'User-Agent': 'Mozilla/5.0 (Windows NT 10.0; Win64; x64) 
AppleWebKit/537.36(KHTML, like Gecko) Chrome/88.0.4324.104 Safari/537.36'}
try:
        request result = requests.get(url, headers=headers).json()
         print(request_result)
        print('[In English]: ' + request result['alternative translations'][0]
['alternative'][0]['word postproc'])
         print('[Language Dectected]: ' + request_result['src'])
except:
           pass
 maXbox5 64-bit ScriptStudio 840_URungeKutta4test2_64.pas
                                                                                                                                                      \Box\timesFile Program Options View Debug Output Help
                                                                                                     \overline{a}Replace / Refact Go Compile!
                                                                                                                    Seria<sup>1</sup>්<br>Use Cases
                                                                                                                                maXbox5
                     Find
      T nad \approxTutorial
                                                                                                  Resource
   BEGHOOP A A A B B C A A A A C B B C A A A A A CURungeKutta4test2_64.pas
                                                                                                                        \checkmark\bullet 5
              add('Value of X at'+
                                                                                                                          Interface List: 840_URungeKutta4test2_64.pas ^
   680
                                 x at +<br>Floattostr(alowerlimit)+ ' : '+Floattostr(Initialvalue));
    681
              add("value of X" at "+Floattostr(aLowerLimit)+<br>dd("value of X" at "+Floattostr(aLowerLimit)+<br>\begin{pmatrix} 1 & 1 & 1 \\ 1 & 1 & 1 \\ 1 & 1 & 1 \end{pmatrix}": "+Floattostr(InitialDeriv));<br>add("Number of intervals: "+inttostr(trunc(aUpperlimit/Ca
                                                                                                                           Function Test2CalBackFunc2
   682
                                                                                                                          procedure RungeKutta2ndOrderIC(LowerLimit<br>procedure RungeKutta2ndOrderIC2(LowerLimit
   68<sup>1</sup>684
                                                                                                                          Procedure RungeKutta2ndOrderIC_System(<br>
procedure Test1BtnClick(Sender: TObject);<br>
procedure Test1BtnClick(Sender: TObject);<br>
procedure Test2BtnClick(Sender: TObject);<br>
procedure PendulumBtnClick(Sender: TObjec
              add(''')<br>add(' 't)<br>Bund('t)685
                                       Value of X
                                                                         Derivative of X
   686
              RungeKutta2ndOrderIC(aLowerLimit, aUpperLimit, InitialValue, InitialDeriv,
   687
                                                                                                                             procedure Periodic Indian Critical BackFunc(T, X, XPrime:do<br>Function Test1CallBackFunc(T, X, XPrime:do<br>Function PendulumCallBackFunc(v:ATNVector):<br>Function PendulumCallBackFunc
                                    ReturnInterval, CalcInterval, aError,<br>@PendulumFunc,@PendulumCallBackFunc)
   688
   689
              selstart:=0; sellength:=0; (move back to top of memo display)
    696
                                                                                                                          Function TForm1Test1CalBackFunc(T.X.XPrime
              case aError of
                                                                                                                          Function Test2CallBackFunc(V:ATnVector):bool<br>procedure RungeKutta2ndOrderIC(LowerLimit
  \approx 911 : add('The number of values to return must be greater than zero.');
   692
   693
              2.1begin
                                                                                                                          procedure RungeKutta2ndOrderTC2(LowerLimit
                                                                                                                          procedure RuigeNatazinonent-Zchwertanik<br>procedure RungeKutta2ndOrderIC_System( L<br>procedure Test1BtnClick(Sender: TObject);<br>procedure Test2BtnClick(Sender: TObject);
                      add('The number of intervals must be greater than'
   694\vert + 'or equal to the number of values to return.');
   695
   696
                   end;: add('The lower limit must be different from the upper limit.');
              \overline{3}Freedom PendulumFunc(T,X,XPrime:Float):Floa<br>Function PendulumFunc(T,X,XPrime:Float):Floa<br>Function PendulumCallBackFunc(T,X,XPrime:Flo
   \triangle<sub>597</sub>
   698
              end: \{ case \}procedure PendulumBtnClick(Sender: TObject):
   699
            end;Function Test1UserFunc2(T,X,XPrime:Float):fic<br>Function Test1UserFunc2(T,X,XPrime:Float):fic<br>Function Test1CallBackFunc(T,X,XPrime:Float):
   788
         lend:
                                                                                                                          procedure loadForm:
 maXbox5 C:\Program Files\Streaming\maxbox4\docs\64bitreport\840 URungeKutta4test2_64.pas Compiled: 28/10/2023 10:46:57 Mem: 54%
                                                                                                                                     Row: 697 --- Col: 1 Sel: 26 S
  maXbox5 840 URungeKutta4test2 64.pas Compiled done: 28/10/2023 10:46:57
  □□□ mX5 executed: 28/10/2023 10:46:57  Runtime: 0:0:1.583  Memload: 53% use<br>RemObjects Pascal Script. Copyright (c) 2004-2024 by RemObjects Software & maXbox
```
Ver: 5.0.1.22 (501). Workdir: C:\Program Files\Streaming\maxbox4\maxbox47650\maxbox4

Pic8: 8 mX5 64bitGUI2.png

## **Conclusion:**

Of course the 64-bit-box is not finished yet. The current version 5.0.1.22 is an early beta Version. As a next step method pointers (func pointers) and TEncoding are on the list. Also on discovering a function marked with the overload directive, it prompts for a new function name, and then generates wrapper code that maps the new method name to the original version, but in a redirection we get an AV.

In general, there is unlikely to be much benefit beyond an 32-bit, possibly, a small speed increase, more memory and more registers. Don't rely on 64-bit to speed up a slow application though: you will still need to make algorithmic changes for large speed boosts.

64-bit isn't a magic bullet. Other than that, you only need to change if you've already encountered one of the limits imposed by 32-bit or you want to develop plugins for 64-bit app or just be compatible with a 64 bit operation system.

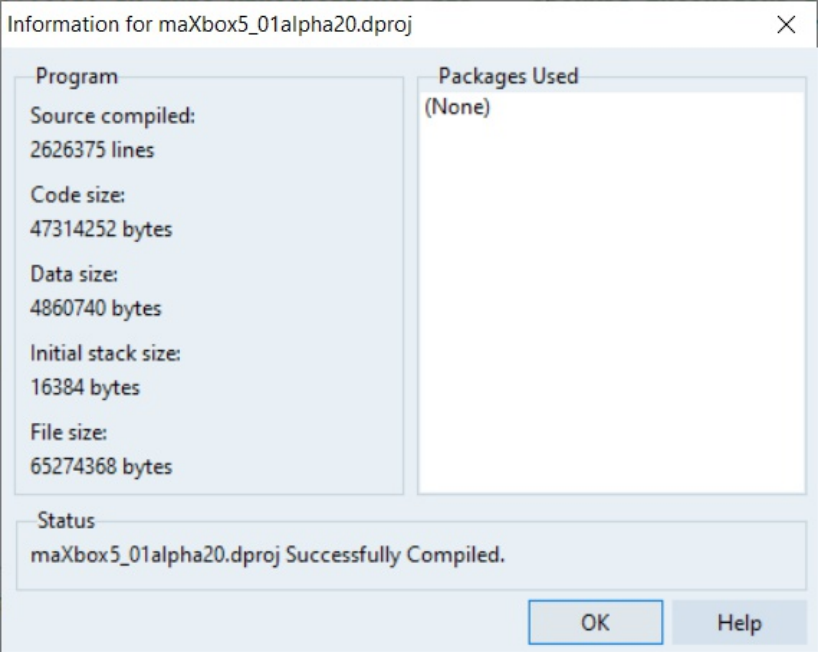

Pic9: 9 buildinfo21 informX5.png

# **References:**

Compiled Project: [https://github.com/maxkleiner/maXbox4/releases/download/V4.2.4.80/maxbox5](https://github.com/maxkleiner/maXbox4/releases/download/V4.2.4.80/maxbox5.zip) [.zip](https://github.com/maxkleiner/maXbox4/releases/download/V4.2.4.80/maxbox5.zip)

```
Preparation:
https://stackoverflow.com/questions/4051603/how-should-i-prepare-my-32-
bit-delphi-programs-for-an-eventual-64-bit-compiler
```
Doc and Tool: https://maxbox4.wordpress.com

**Max Kleiner 28/10/2023**

 15/15 maXbox4exe von maXbox4exe Digital unterschrieben Datum: 2023.10.28 18:23:25 +02'00'